# ECE 531/598 – Advanced Operating Systems Lecture 4

Vince Weaver <https://web.eece.maine.edu/~vweaver> vincent.weaver@maine.edu

7 September 2023

#### Announcements

- $HW#1$  due Friday
- $HW#2$  will be posted (we'll discuss in class today)
- Let me know if you still need to borrow a Pi

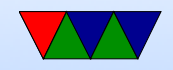

#### Raspberry Pi Background

- One of the first *cheap* ARM development boards
- Put out by the Raspberry Pi Foundation in England
- Meant for educational use, widely used by hobbyists
- Designed to get students interested in low-level computing like the old 8-bit days.
- Model names based on old BBC Micro computers

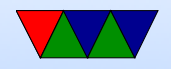

# Raspberry Pi-1 A/B/A+/B+/zero

- BCM2835 SoC
- $ARM1176 v6$ , older than the v7 (Cortex A8, A9, A15)
- 700MHz (overclock?), 1-issue in-order, VFPv2 (no neon), DSP
- 256MB-512MB RAM
- 16k 4-way 11 i/d cache, 128kb L2 controlled by vcore (linux configs for cpu)
- VideoCore IV (24Gflops) GPU
- ARM32 and THUMB; no THUMB2

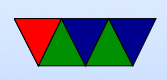

- Powered by USB-micro connector
- A models lack Ethernet and have fewer USB
- Plus models have 40 pin GPIO header (instead of 26), better power converter, more USB, combined composite/sound port, re-arranged some internal GPIOs
- Zero model even more stripped down, mini-HDMI

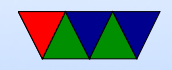

## Raspberry Pi Model 2 v1.1

- BCM2836 (v1.2 has BCM2837)
- quad-core ARMv7 Cortex A7
- SoC (mostly) the same, but much faster processor
- $\bullet$  Board layout just like B+
- 1GB RAM (so all peripheral addresses move)
- Has THUMB2 support

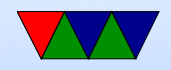

## Raspberry Pi Model 3

- BCM2837 Quad-core 64-bit ARMv8 Cortex A53
- SoC still mostly the same
- Higher performance, but draws more power, overheats and can even crash if you run it too hard (fixed in  $3B+$ )
- Has bluetooth, uses up the primary serial port (pl011) so serial output now stripped-down mini-uart
- Wireless Ethernet, many internal GPIOs used by this so a VC-controlled i2c GPIO extender used for some things (like ACT light)

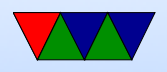

## Raspberry Pi Model 3B+

- $\bullet$  1.4GHz
- Gigabit ethernet (though can only get up to 300MB)
- Power over ethernet
- 802.11ac wifi

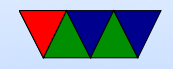

## Raspberry Pi Model 4B/400

- BCM2711 Quad-core 64-bit ARMv8 Cortex A72
- Videocore VI / two micro HDMI connectors
- $\bullet$  1/2/4/8GB of LPDDR4
- Bluetooth 5, more advanced Wifi
- Actual gigabit ethernet (behind PCIe)
- Powered by USB-C
- two USB3.0 ports
- Extra i2c/SPI/etc available on GPIO header

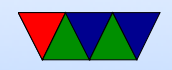

## BCM2835 SoC features

- Peripherals mmaped
	- 0x20000000 (512MB) on Pi1 models with less 512MB RAM or less
	- 0x3f000000 on Pi2/3 models (just below 1G)
	- 0xfe000000 on Pi4
	- The GPU actually sees the same addresses at 0x7e000000 (it's complex)
- GPIO
- Primary pl011 UART

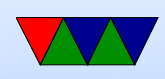

- bsc, aka i2c
- dma controller
- emmc
- interrupts (mailbox, doorbell)
- pcm/i2s audio
- pwm (used for sound on Pi)
- spi
- spi/i2c slave
- system timer
- mini-uart (secondary serial port)
- arm timer

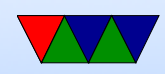

- usb
- video: HDMI?,composite

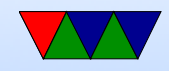

#### Writing a standalone (bare-metal) Program

- Easy in assembler
- Some Extra work in C. Why?

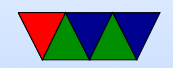

#### Entry Point from Bootloader

- Execution starts at 0x8000
- Loader passes a few arguments, as in a function call. Three arguments. As per ABI in r0,r1,r2  $r0$ =device booted from (usually 0)  $r1$ =arm chip identifier (3138 0xc42 on bcm2835)  $r2$ =pointer to system config, device-tree (newish) or ATAGS (arm TAGS). ATAGS usually loaded at 0x100

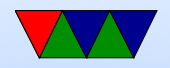

# Building

- You will need to set up a cross-compiler
	- You can find directions online, homework will link to some
	- Should be possible from Windows, MacOS, Linux
	- Past years people have gotten all three to work
	- In old days much harder, had to compile gcc crosscompiler from scratch, quite a pain.
- Edit your code, then cross compile.
- Once the image is built, you will copy it to a memory key

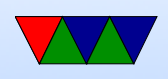

that has Linux on it. On the /boot partition, over-write the proper kernel image

- kernel.img on ARMv6 (pi1 models)
- kernel7.img on ARMv7 (pi2/pi3)
- kernel7l.img on pi4 running 32-bit mode (us) (note, edit config.txt with  $arm_64bit=0$  for this to work)
- kernel8.img is pi4 if running in 64-bit, which we aren't this year
- Then reboot.

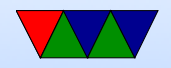

#### Notes on Code Development

- There are various ways/tools you can use to edit your code so you might want to experiment. You can also build the code "natively" on a Pi but that would involve some manner of transferring the file to get it on an SD card.
- Unfortunately debugging is a pain if not working. Newer Pis have JTAG support if you have the right cable?
- Would be nice if we had a fancy bootloader that allowed

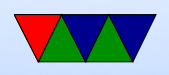

dual boot, but I was unable to find a good one. Can install uboot if you want.

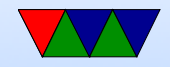

## Blinking an LED – Should be Easy?

- On Model 1B, GPIO16 is connected to the ACT LED (active low)
- On Model  $1B+/1A+/2$ , it is GPIO47 (active high instead)
- On Model 3 it's connected to an i2c GPIO extender controlled by the VideoCore :( (GPIO130)
- On Model 4 it's back but connected to GPIO42
- For homework purposes, we will blink GPIO18 (on the expansion header) and either hook an LED or Digilent

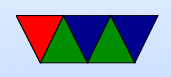

or similar to verify.

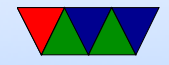

#### GPIOs

• See the peripheral reference available here:

[https://web.eece.maine.edu/~vweaver/classes/ece598\\_2015s/BCM2835-ARM-Peripherals.pdf](https://web.eece.maine.edu/~vweaver/classes/ece598_2015s/BCM2835-ARM-Peripherals.pdf)

- Look in Chapter 6
- The GPIO base is at  $IO$  BASE  $+$  0x200000 confusingly lists it as 0x7e200000, just replace the leading 0x7e with 0x20, 0x3f, or 0xfe depending on your Pi model).

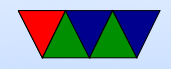

## Enabling a GPIO pin

- The GPFSEL registers let you enable the GPIO pins. 10 GPIOs per register (3 bits each). GPIO0 is GPFSEL0 bits 0-2, GPIO1 is GPFSEL0 bits 3-5, etc. (TODO: diagram)
- A value of '000' in GPFSEL makes it an input, '001' enables it for output (what do other values do?)
- GPIO16 is thus GPFSEL1, bits 18-20 GPIO47 is what? (GPFSEL4, bits 21-23) GPIO18 is what? (GPFSEL1, bits 24-27)

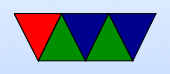

• So to set the value for GPIO16, first clear it to zero something like:

$$
\texttt{gpio [GPFSELO]} \& = \texttt{\texttt{'}} (0 \times 7 << 18);
$$

then set the value:

```
g p i o [GPFSEL0]| = (1 < 18);
```
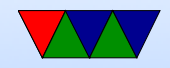

## Setting a GPIO value

- We want to toggle the LED, so set the GPIO line high or low.
- GPSET registers used to set to 1. For these registers there are 32 bits, so in GPSET0 each bit 0..31 corresponds to GPIO0..GPIO31
- So to set GPIO16 to on, set bit 16 of GPSET0 register. g p i o  $[GPSET0]| = (1 < 16);$
- GPCLR registers used to set to 0. So to set GPIO16 to off, write '1' to bit 16 of GPCLR0 register.

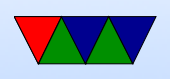

• Can do much fancier things. Set alternate functions for the outputs, pullups, read values, level detect, etc. Much like in ECE271.

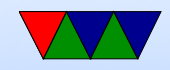

## More Blinking in C

C is easier to program, but has more overhead.

Things to note:

- Need to compile with -nostartfiles as no C library is available.
- You need to provide own C library routines. No printf, strcpy, malloc, anything like that.
- There needs to be boot code to set up the stack, initialize the BSS, etc.

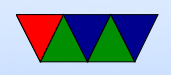

#### C Helper Defines

You can set up some useful  $\#$ define statements to make the code easier to follow.

 $\#$ define  $IO$  BASE  $0 \times 3$ f $000000$ UL // no  $\#$ define GPIO\_BASE ( $IO$ <sub>-BASE+0x200000</sub>)  $\#$ define GPIO<sub>-</sub>GPFSEL1 1  $\#$ define GPIO<sub>-</sub>GPSET0 7  $\#$ define GPIO<sub>-</sub>GPCLR0 10

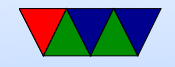

## Volatile!

The volatile keyword tells the compiler that this address points to something that might change, so should actually be read every time a read is indicated.

An optimizing compiler otherwise might notice two reads to an address with no intervening store and optimize away the first read! It may also optimize all but the last store if no intervening reads!

volatile uint32\_t \*gpio;  $g p i o = ($ u i n t  $32_t *$  GPIO\_BASE;

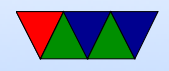

#### Setting a value

#### You can treat memory as an array.  $g p i o [G PIO_G PFSEL1] = (1 << 18);$

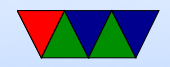

#### Delays

If you want to use an empty delay loop like we do in asm you'll have to use volatile or otherwise find ways to keep the compiler from optimizing it away.

gcc keeps getting better at this. Currently have to tell it to not inline the code with void  $arctribute$  ((noinline)) delay (int length) and then in the inner loop of your do-nothing function you will want to put something like asm(""); which tells the compiler not to optimize it away.

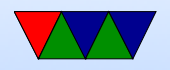

# Building

- Linker script kernel. 1d (tells linker where to put things, sets up entry point, etc)
- By default an ELF executable is generated; the objcopy program strip off extraneous ELF header stuff leaving just the raw executable.

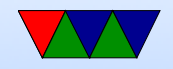

#### Startup Code

- Even regular C code doesn't jump straight to main(), there's code at  $_5$ start that runs first to set up things like libraries and such
- I provide boot.s
- Sets up the stack (when you boot the boot loader doesn't necessarily do it for you)
- Clears the bss (un-initialized variables) to zero
- Jumps to main(). Still has r0.r2 set

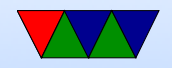

## What if you want to do this in Assembly Language

Of course you do!

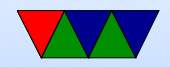

#### ARM Assembly review

- ARM has 16 registers. r0 r15. r15 is the program counter. r14 is the stack pointer.
- arm32 has fixed 4-byte encoding (rpi also has THUMB but we won't be using that).

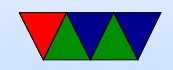

#### **Defines**

#### The .equ assembler directive is the equivalent of a C #define

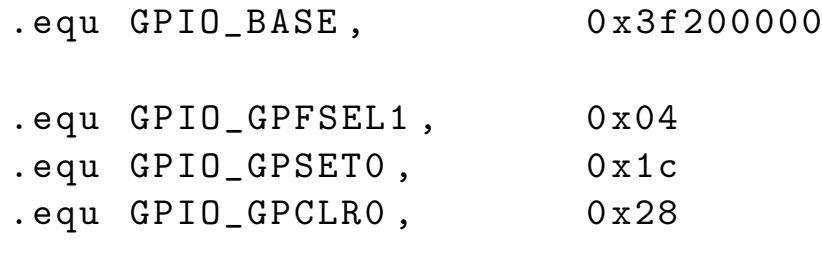

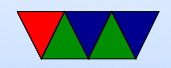

#### Loading a Constant

You can use mov  $r0, #2048$  to load small constants ( $#$ indicates an immediate value). However long constants won't fit in the instruction coding. One way to load them is to put  $=$  in front which tells the assembler to put the value in a nearby area and do a PC-relative load.

ldr r0 ,= GPIO\_BASE

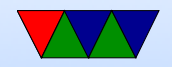

#### Logical Operations

and r1 ,#1024 orr r2 ,#2048

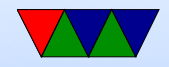

#### Storing to a Register

There are always multiple ways to generate a constant. In this example we want to shift 1 left by 24. A simple way to do this is load the value, then logical shift left it to the right position.

The str instruction stores a register to memory. The second argument is the address; there are many possible addressing modes, the one we are using adds a constant offset to an address in a register.

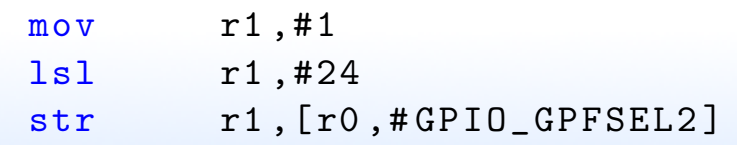

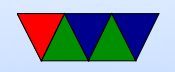

#### Can you instead do mov r1,#(1<<24)?

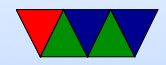

# **Delaying**

A simple way to create a delay is to just have a busy loop. Move a value in, and then decrement the counter until it hits zero. You can use a separate cmp instruction for the compare, but ARM allows you to put "s" on the end of an instruction to update flags. Thus below the sub instruction will update the zero flag after each iteration, and the bne branch-if-not-equal will check the zero flag and loop properly.

mov r1 ,#65536 delay\_loop : subs  $r1, r1, #1$ bne delay\_loop

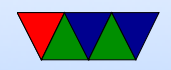

## Looping Forever

Once our program ends we cannot exit like you normally would; there's no operating system to exit to. To prevent the program just running off the end of the address space we have an infinite loop. ARM processors support the wfe instruction which will put the CPU in a low-power state while waiting for something to happen. This will use less power (hopefully) than an empty busy loop.

finished :

b finished

wfe /\* wait for event \*/

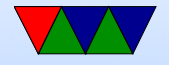